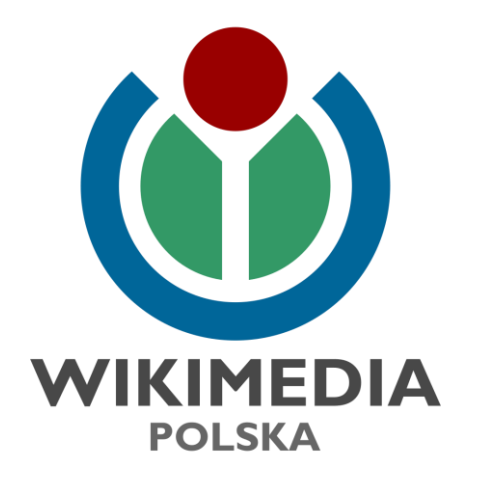

# Warsztat Art+Feminism z Kolektywem Kariatyda

Celina Strzelecka

celina.strzelecka@wikimedia.pl

#### **"Wyobraź sobie świat, w którym każda osoba na planecie ma dostęp do sumy wiedzy całej ludzkości. Do tego właśnie dążymy"**

Jimmy "Jimbo" Wales – założyciel Wikipedii

#### Historia

- 15 stycznia 2001 roku powstała angielska Wikipedia
- 16 marca 2001 roku utworzono niemiecką i katalońską Wiki
- 26 września 2001 roku powstała polska Wikipedia
- W czerwcu 2003 roku Jimmy Wales utworzył Wikimedia Fundation
- Od listopada 2005 roku w Łodzi zarejestrowano Stowarzyszenie Wikimedia Polska
- Stowarzyszenie zajmuje się promocją Wikipedii w języku polskim, kaszubskim czy śląskim, a także innych projektów ruchu Wikimedia.

### Wikimedia a Wikipedia?

- Wikimedia Foundation
- Wikimedia Armenia
- Wikimedia Polska
	- blog.wikimedia.pl
	- pl.wikimedia.org
	- [pl.wikimedia.org/wiki/Biuletyn](https://pl.wikimedia.org/wiki/Biuletyn)
- Opiekują się takimi projektami jak Wikipedia w swoich językach

#### [Statystyki Wikipedii](https://stats.wikimedia.org/wiktionary/PL/Sitemap)

- Ponad 650 tysięcy artykułów w polskiej Wikipedii
- Niemal 6 milionów artykułów w angielskiej Wikipedii
- Prawie 50 milionów artykułów we wszystkich językach
- 2,5 miliona edytorów we wszystkich językach
- Ponad 50 milionów plików w Wikimedia Commons
- 303 wersje językowe
- 10 pod względem popularności serwis w internecie ([źródło](https://www.similarweb.com/top-websites/poland))
- Polska wersja 5. pod względem liczby artykułów

### Projekty Wikimedia (projekty siostrzane)

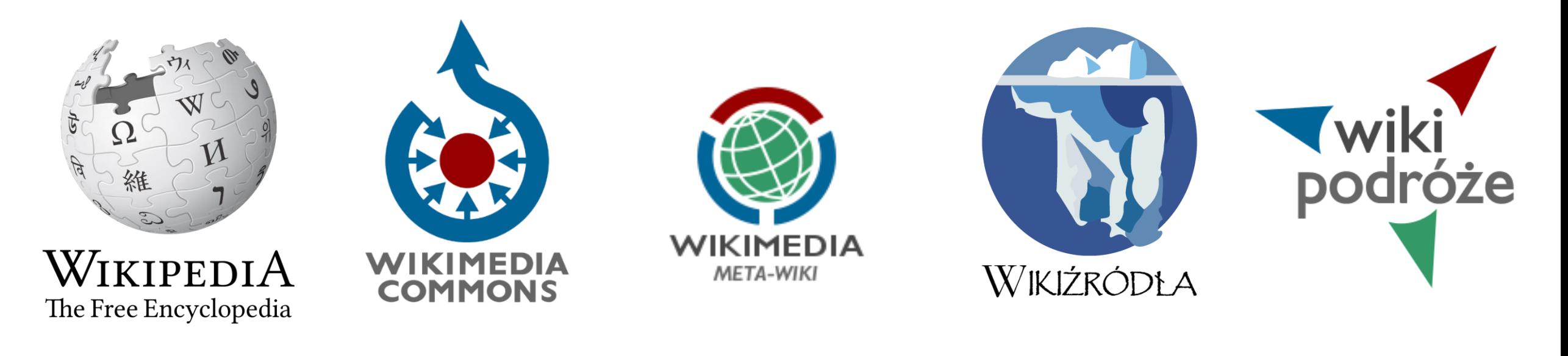

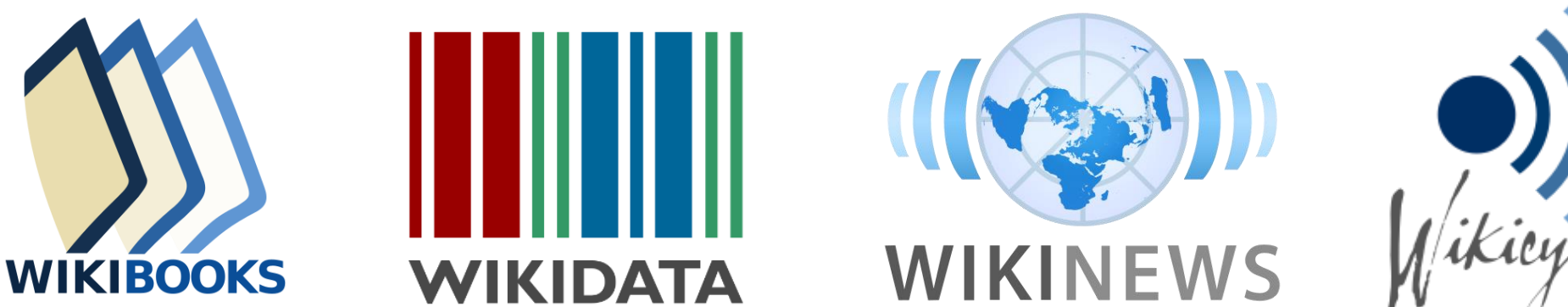

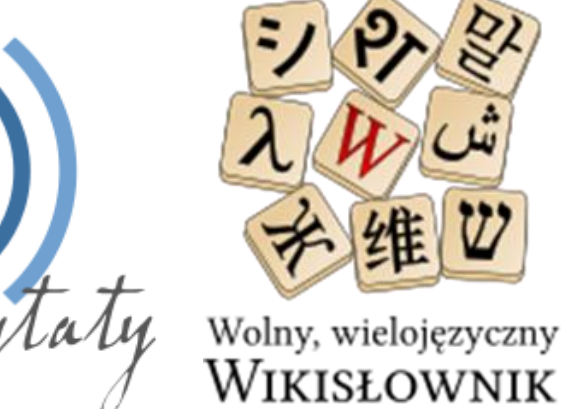

#### Wikipedia w edukacji

- Źródło "informacji pierwszego kontaktu"
- Nauka krytycznego pochodzenia do źródeł
- Ćwiczenie ze znajdowania i poprawiania błędów

## Wikiprojekty w Wikipedii

- [GLAM](https://pl.wikipedia.org/wiki/Wikiprojekt:GLAM)
- [Projekt Upiór](https://pl.wikipedia.org/wiki/Wikiprojekt:ProjektUpiór)
- [EtnoWiki](https://pl.wikipedia.org/wiki/Wikiprojekt:EtnoWiki)
- [Etnografia Karpat](wikipedia:GLAM/Carpathian Ethnography Project)
- Rok [Obrzędowy](https://pl.wikipedia.org/wiki/Wikiprojekt:GLAM/Projekty/Rok_obrzędowy_z_Wikipedią) z Wikipedią
- [Instytut Grotowskiego](https://pl.wikipedia.org/wiki/Wikiprojekt:GLAM/Instytut_Grotowskiego)
- Kolektyw [Kariatyda](https://pl.wikipedia.org/wiki/Wikiprojekt:GLAM/Kolektyw_Kariatyda/Artykuły)

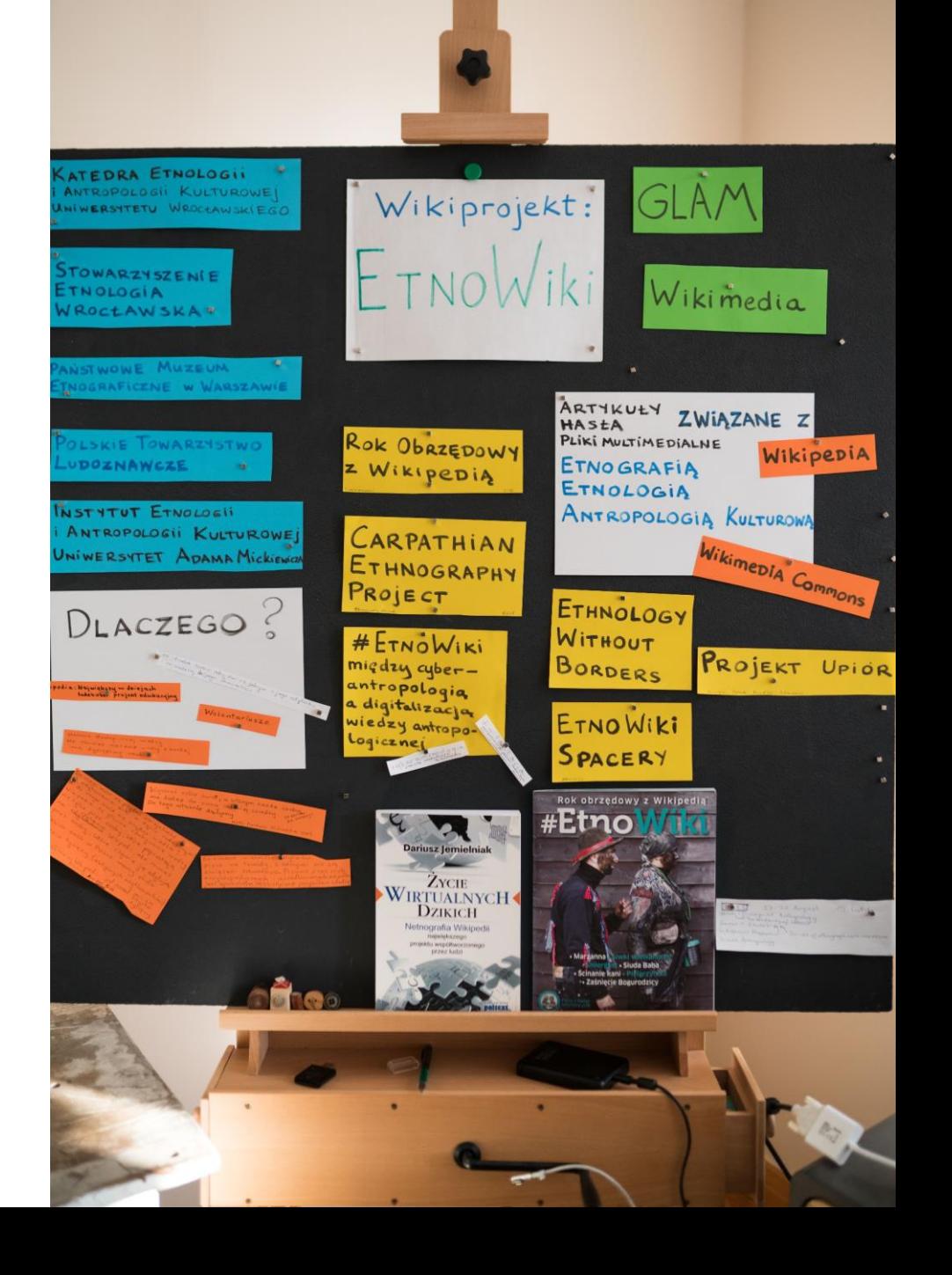

### Podstrony w Wikipedii

- Wszystkie strony, które nie są artykułami w encyklopedii zaczynają się od wskazania czego dotyczą
	- **Wikipedia:**
	- **Wikiprojekt:**
	- **Pomoc:**
	- **Wikipedysta:**
	- **Wikipedystka:**
	- **Kategoria:**
	- **Szablon:**

### Strona dyskusji

- Każdy artykuł i podstrona w Wikipedii ma zakładkę "Dyskusja"
- Do czego służy dyskusja?
	- Narzędzie do wymiany opinii
	- Zgłaszanie uwag
	- Rozwiązywanie konfliktów na temat artykułu, którego dotyczy dyskusja
- [Pomoc:Strona](https://pl.wikipedia.org/wiki/Pomoc:Strona_dyskusji) dyskusji

### Staż i uprawnienia użytkowników Wikipedii

- Każdy może edytować
- Użytkownicy niezalogowani numer IP mogą edytować artykuły
- Użytkownicy zalogowani mogą edytować artykuły
- [Redaktorzy i redaktorki](https://pl.wikipedia.org/wiki/Wikipedia:Redaktorzy)  3445 użytkowników uprawnienia do oznaczenia stron jako przejrzane oraz cofanie edycji
- Jak zostać redaktorką?
	- Konto co najmniej jeden miesiąc
	- 150 nieusuniętych edycji w [przestrzeni](https://pl.wikipedia.org/wiki/Pomoc:Przestrzeń_nazw) głównej (artykuły)
	- Złożenie wniosku na stronie Wikipedia:Wersje [przejrzane/Przyznawanie](https://pl.wikipedia.org/wiki/Wikipedia:Wersje_przejrzane/Przyznawanie_uprawnie%C5%84) uprawnień
- [Administratorzy i administratorki](https://pl.wikipedia.org/wiki/Wikipedia:Administratorzy)
- [Uprawnienia grup](https://pl.wikipedia.org/wiki/Wikipedia:Uprawnienia_grup_użytkowników) użytkowników

#### Kontrola merytoryczna

- **Historia i autorzy**  obserwowanie zmian każdej strony w Wikipedii
- **Wkład użytkownika** lista wszystkich stworzonych i edytowanych przez siebie artykułów.
	- Najpierw należy wejść na swoją stronę użytkownika
	- Lewa kolumna  $\rightarrow$  Narzędzia  $\rightarrow$  Wkład użytkowniczki
- **Obserwowane**  możliwość dodawania stron do obserwowanych, poprzez oznaczenie gwiazdką na górnej belce
- **[Wersje przejrzane](https://pl.wikipedia.org/wiki/Wikipedia:Wersje_przejrzane)** wersja strony oznaczona przez redaktora jako niezawierająca widocznych gołym okiem wandalizmów.
- **Lista [nieprzejrzanych stron](https://pl.wikipedia.org/wiki/Specjalna:Nieprzejrzane_strony)**

#### Założenie konta

- To bardzo proste!
- Nie wymaga podania nawet maila, choć jest to zalecane na wypadek zapomnienia hasła
- Górny pasek po lewej stronie ["Utwórz](https://pl.wikipedia.org/w/index.php?title=Specjalna:Utw%C3%B3rz_konto&returnto=Wikipedia%3AStrona+g%C5%82%C3%B3wna) konto"
- Login to nazwa użytkownika, która może być pseudonimem. Można również edytować pod swoim imieniem i nazwiskiem
- Zmieć płeć w [preferencjach konta](https://pl.wikipedia.org/wiki/Specjalna:Preferencje) (górny pasek po lewej stronie) jeśli chcesz być widoczna jako "Wikipedystka:...."

#### Utworzenie strony użytkownika

- Napisz kilka zdań na swój temat
- Czym się interesujesz, od kiedy edytujesz Wikipedię
- Możesz zamieścić swoje zdjęcie
- Możesz zamieścić informacje o sobie w formie graficznej w postaci kolumny zawierającej symboli umiejętności
	- [Wikipedia:Wieża](https://pl.wikipedia.org/wiki/Wikipedia:Wie%C5%BCa_Babel) Babel
	- [Wikipedia:Wieża](https://pl.wikipedia.org/wiki/Wikipedia:Wie%C5%BCa_R%C3%B3%C5%BCno%C5%9Bci) Różności
	- [Wikipedia:Wieża](https://pl.wikipedia.org/wiki/Wikipedia:Wie%C5%BCa_Specjalno%C5%9Bci) Specjalności
- Opublikuj zmiany → Wypełnij [opis zmian](https://pl.wikipedia.org/wiki/Wikipedia:Opis_zmian) → Zapisz

### Wpisanie na listę uczestników projektu

- [Wikiprojekt:GLAM/Kolektyw Kariatyda/Uczestniczki](https://pl.wikipedia.org/wiki/Wikiprojekt:GLAM/Kolektyw_Kariatyda/Uczestniczki)
- Będąc zalogowanym należy poniżej dodać cztery tyldy  $(\sim)$ , czyli:  $\sim \sim$
- Nastąpi automatyczne zapisanie pod postaciom loginu i daty
- Opublikuj zmiany  $\rightarrow$  Wypełnij [opis zmian](https://pl.wikipedia.org/wiki/Wikipedia:Opis_zmian)  $\rightarrow$  Zapisz

### Na jaki temat można pisać w Wikipedii?

- 5 filarów [Wikipedii](https://pl.wikipedia.org/wiki/Wikipedia:Pięć_filarów):
	- 1. Wikipedia to encyklopedia
		- **Czy temat jest znaczący?**
		- [Encyklopedyczność](https://pl.wikipedia.org/wiki/Wikipedia:Encyklopedyczność) nieencyklopedyczne artykuły zostaną usunięte
		- [Nie przedstawiamy twórczości własnej](https://pl.wikipedia.org/wiki/Wikipedia:Nie_przedstawiamy_twórczości_własnej)  opisów rozmaitych nieopublikowanych teorii, danych, hipotez, argumentów czy pomysłów, które można nazwać twórczością literacką czy swobodną interpretacją historii
	- 2. Wikipedia to neutralny punkt widzenia
		- [Neutralny punkt widzenia](https://pl.wikipedia.org/wiki/Wikipedia:Neutralny_punkt_widzenia)  bezstronne prezentowanie różnych poglądów bez wskazywania, który jest słuszny
		- **Czy są źródła?**
		- [Weryfikowalność](https://pl.wikipedia.org/wiki/Wikipedia:Weryfikowalność) publikujemy tylko taki materiał, który da się zweryfikować w oparciu o wiarygodne, opublikowane źródła.

#### Prawa autorskie

- [Kopiowanie poza Wikipedię](https://pl.wikipedia.org/wiki/Pomoc:Kopiowanie_poza_Wikipedię)
- Właściwe oznaczanie cytatów z Wikipedii
- Przykład:

*Warto także odnotować ujęcie, które przedstawił jeden z autorów hasła hipermodernity w angielskojęzycznej wersji Wikipedii o Nicku Flammingo (autor zmian z 17 maja 2007 r.). Wskazał on, że od pojęcia hipermodenity, które zdefiniowano jako "typ, modus, stan społeczeństwa odzwierciedlający pogłębiającą się intensyfikację modernizmu", można odróżnić pojęcie supermodernity, rozumiane jako "krok poza ontologiczną pustkę postmodernizmu".*

Marcin Trepczyński, 2013, *Człowiek Hipermodernizmu*,

"Edukacja Filozoficzna" 56, s. 177.

### Licencje

- Wikipedia treści w niej zawarte są na wolnej licencji
	- [GNU FDL](https://pl.wikipedia.org/wiki/GNU_Free_Documentation_License) (do 15 czerwca 2009)
	- [CC BY-SA 3.0 \(](https://creativecommons.org/licenses/by-sa/3.0/deed.pl)po 15 czerwca 2009)
- Wikimedia Commons [CC-BY-SA](https://creativecommons.org/licenses/by-sa/4.0/deed.pl) 4.0
- Domena Publiczna autor utworu zmarł co najmniej 70 lat temu
- Możesz kopiować i rozpowszechniać utwór w dowolnym medium i formacie
- Możesz remiksować, zmieniać i tworzyć na bazie utwory dla dowolnego celu, także komercyjnego
- BY Uznanie autorstwa utwór należy odpowiednio oznaczyć, podać link do licencji i wskazać na dokonane w nim zmiany
- SA Na tych samych warunkach Remiksując utwór należy dzieło rozpowszechniać na tej samej licencji

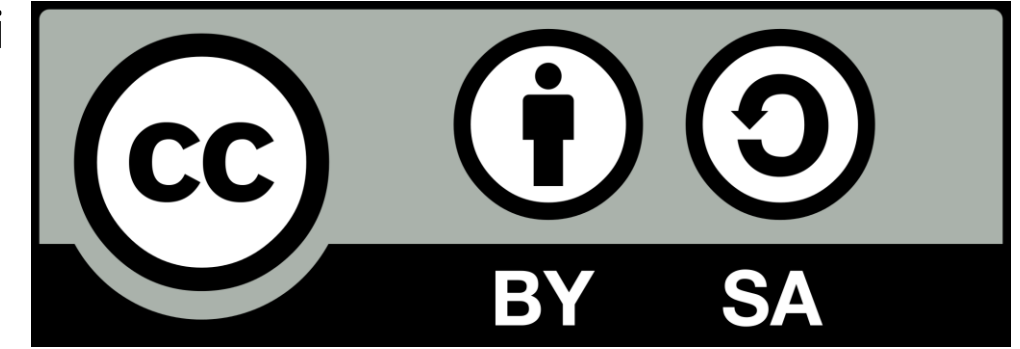

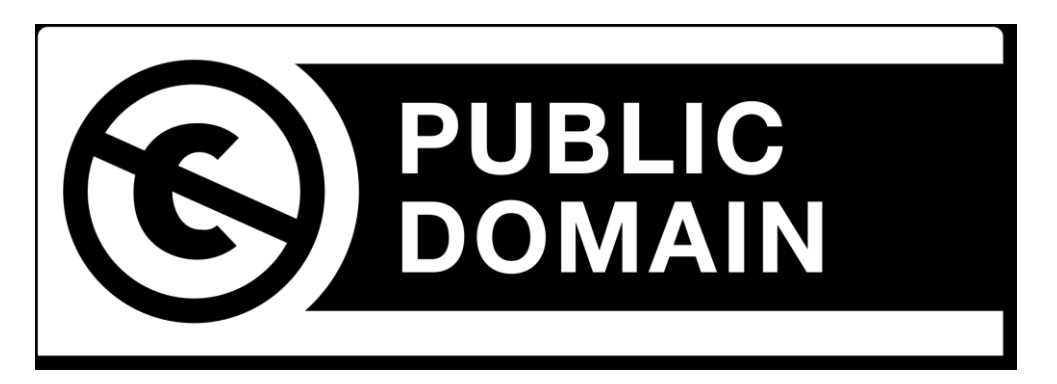

### Struktura artykułu w Wikipedii

- Najlepiej znaleźć wzorzec!
- Artykuł na medal [Wołanie o prawa](https://pl.wikipedia.org/wiki/Wołanie_o_prawa_kobiety) kobiety
- Biogram [Wikipedia:Standardy](https://pl.wikipedia.org/wiki/Wikipedia:Standardy_artykułów/biogram) artykułów/biogram
- Kompozycja: zasada trójpodziału
	- Krótkie wprowadzenie do hasła zwięzła definicja (1–3 zdania w jednym akapicie)
	- Krótki opis, czyli wprowadzenie lub streszczenie (kilka akapitów)
	- Reszta podzielona na sekcje
- Nagłówki i podrozdziały (sekcje)
- Treść i w niej hiperłącza
- Spis treści generowany automatycznie na podstawie nagłówków
- Przypisy
- Bibliografia lub literatura uzupełniająca
- Linki zewnętrzne
- Tabelki, zdjęcia, ilustracje, *[infoboxy](https://pl.wikipedia.org/wiki/Pomoc:Infoboks)*

### A co jeśli nie chcę na początku pisać dłuższego artykułu?

- Stwórz zalążek artykułu!
- [Wikipedia:Zalążek](https://pl.wikipedia.org/wiki/Wikipedia:Zalążek_artykułu) artykułu
- Mniejsza skala, ale zasady te same!

### Edytor wizualny czy kod źródłowy?

- [Pomoc](https://pl.wikipedia.org/wiki/Pomoc:Edytowanie/kod_źródłowy) w edytowaniu kodu źródłowego
- [Pomoc](https://pl.wikipedia.org/wiki/Wikipedia:VisualEditor) dla edytora wizualnego
	- Bez konieczności używania wikikodu
	- Wikikod jest krępujący dla nowicjuszy
- Na przykładnie artykułu o [Marii Skłodowskiej](https://pl.wikipedia.org/wiki/Maria_Skłodowska-Curie)-Curie

#### Infobox

- "Wstaw"  $\rightarrow$  "Szablon"
- Znajdź artykuł z analogicznym szablonem, który chciałabyś zastosować
- Podejrzyj w kodzie źródłowym lub edytorze wizualnym jak nazywa się infobox
- Przykład: [Wikipedia:Standardy](https://pl.wikipedia.org/wiki/Wikipedia:Standardy_artykułów/biogram) artykułów/biogram

## Hiperłącza (linki) Wikipedia

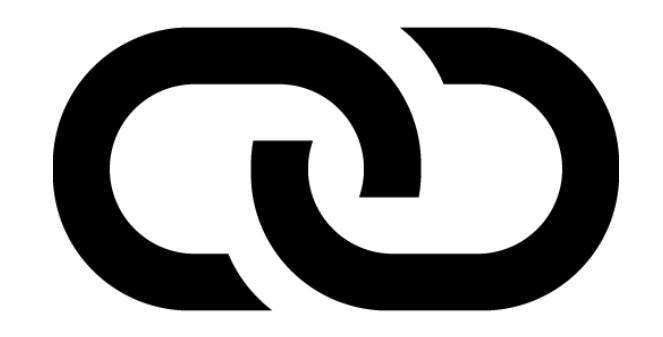

- [Pomoc:Kiedy](https://pl.wikipedia.org/wiki/Pomoc:Kiedy_wstawić_link) wstawić link
- Kliknij w pasku narzędzi ikonę hiperłącza
- Wyszukaj strony strona z polskiej Wikipedii
- Link zewnętrzny strona z innej strony niezależnej od Wikipedii
- Wstaw!
- Po co wstawiać hiperłącza do innych haseł w Wikipedii?
- Czerwone linki czym są i czy warto je tworzyć?
	- [Pomoc:Czerwone](https://pl.wikipedia.org/wiki/Pomoc:Czerwone_linki) linki
	- [Wikipedia:Erytrofobia](https://pl.wikipedia.org/wiki/Wikipedia:Erytrofobia)

### Gra w Wikipedię

1. Ustal hasło końcowe

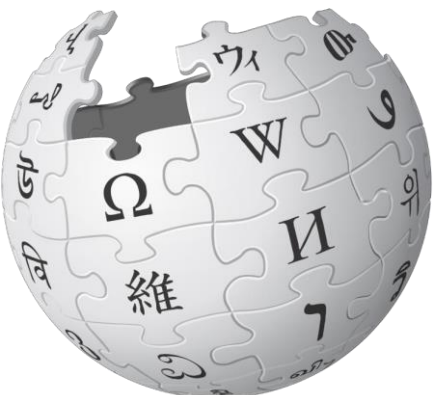

- 2. Wylosuj artykuł druga pozycja w kolumnie po lewej stronie
- 3. Przechodź od jednego hasła do drugiego
- 4. Postaraj się iść jak najkrótszą ścieżką
- 5. Zapisuj kolejne hasła licząc ilość wykonanych ruchów
- 6. Dojdź do hasła końcowego
- 7. Podziel się przebytą ścieżką

**Arbitraż międzynarodowy** → **Spór (prawo międzynarodowe)** → **Rada Bezpieczeństwa Organizacji Narodów Zjednoczonych** → **Europa Zachodnia** → **Francja** → **Instytut Francuski (Institut de France)** → **Francuska Akademia Nauk** → **Maria Skłodowska-Curie**

### Jak zacząć artykuł? W brudnopisie!

- [Wikipedysta:Twój](https://pl.wikipedia.org/wiki/Specjalna:Moja_strona/brudnopis) login/brudnopis
- Brudnopis zawierać treści, które systematycznie będziemy uzupełniać, dodawać hiperłącza, przypisy i bibliografię.
- Brudnopisu nikt nam nie skasuje
- Gdy uznamy, że artykuł jest gotowy należy go przenieść do właściwej przestrzeni Wikipedii jako artykuł.
- W brudnopisie nie powinny znajdować się kategorie, ponieważ automatycznie nasz brudnopis znajdzie się w strukturze Kategorii w Wikipedii.
- Kategorie najlepiej jest dodawać do artykułu już we właściwej przestrzeni widocznej jako hasło.
- Jeśli pracujesz nad kilkoma artykułami jednocześnie możesz utworzyć kilka brudnopisów
	- Wikipedysta:Twój [login/brudnopis2](https://pl.wikipedia.org/wiki/Specjalna:Moja_strona/brudnopis2)
	- [Wikipedysta:Twój](https://pl.wikipedia.org/wiki/Specjalna:Moja_strona/brudnopis3) login/brudnopis3

#### Kategorie

- Kategorie w Wikipedii
	- Czym są? Wizualizacja w [WikiGalaxy](http://wiki.polyfra.me/)
	- Jak szukać? [Wikipedia:Indeks](https://pl.wikipedia.org/wiki/Wikipedia:Indeks_kategorii) kategorii
	- Albo [Portal:Kategorie](https://pl.wikipedia.org/wiki/Portal:Kategorie_Główne) Główne
- Poszukaj podobnych artykułów i zobaczyć jakie mają kategorie
- Dopiero jak nie znajdziesz nic adekwatnego stwórz własną kategorię!
- Jak zamieszczać kategorie w artykułach?
	- Znajdują się na samym końcu strony artykułu

### Wikimedia Commons

- Uruchomione 7 września 2004 roku
- Repozytorium mediów wspólne dla wszystkich projektów Wikimedia
- Powstało w celu eliminacji dublowania zasobów między projektami dzięki temu zdjęcie, mapa czy inny typ zasobu są umieszczane w ramach projektu raz, a wykorzystywane wielokrotnie
- [Kategorie w Wikimedia](https://commons.wikimedia.org/wiki/Commons:Kategorie) Commons
	- [Category:CommonsRoot](https://commons.wikimedia.org/wiki/Category:CommonsRoot)
	- [Znajdź kategorię](https://commons.wikimedia.org/wiki/Special:CategoryTree)
	- Wstaw kategorię [[Category:Nazwa kategorii]]
	- Powinny być nazwane zawsze w języku angielskim, ponieważ Wikimedia Commons jest międzyńaródowe. Tworzenie angielskich kategorii ułatwi ich znalezienie użytkownikom na całym świecie
	- Nadmierna kategoryzacja zdarza się, kiedy grafika jest umieszczona w kilku kategoriach w obrębie jednego drzewa.

### Multimedia

- Wszystkie Multimedia w Wikipedii znajdują się w Wikimedia Commons
- W Wikipedii opcja "Wstaw" $\rightarrow$  "Multimedia"
- Wysłać zgodę [OTRS](https://pl.wikipedia.org/wiki/Wikipedia:OTRS) na maila [permissions-pl@wikimedia.org](mailto:permissions-pl@wikimedia.org)
	- Portretowe zdjęcie naszego autorstwa, ale innej osoby
	- Nasze zdjęcie portretowe autorstwa innej osoby
	- Nagranie lub zdjęcie cudzego dzieła
	- (Zły?) przykład → [File:Tablica EtnoWiki.jpg](https://commons.wikimedia.org/wiki/File:Tablica_EtnoWiki.jpg)
- Więcej informacji w [Pomoc:Pozwolenia](https://pl.wikipedia.org/wiki/Pomoc:Pozwolenia_na_wykorzystanie) na wykorzystanie
- ĆWICZENIE:
	- ładowanie zdjęć własnego autorstwa do Wikimedia Commons

### Jak poprawnie korzystać z materiałów w Wikimedia Commons?

- Można ich używać nawet w celach komercyjnych jednak zawsze trzeba pamiętać, aby zamieścić informacje o:
	- Nazwa Pliku
	- Autor
	- Źródło: Wikimedia Commons
	- Licencja
- Przykładowo:

**[Tablica EtnoWiki.jpg, Celina Strzelecka \(WMPL\), CC BY-SA 4.0,](https://commons.wikimedia.org/wiki/File:Tablica_EtnoWiki.jpg) [Wikimedia](https://commons.wikimedia.org/wiki/File:Tablica_EtnoWiki.jpg) Commons**

#### Szablony projektu

• Po utworzeniu artykułu wstaw w dyskusji artykułu do kodu źródłowego:

{{Szablon:(Nie)znane kobiety Wikipedii}}

• Jak to wygląda?

Wikiprojekt:GLAM[/Kolektyw Kariatyda/Artykuły](https://pl.wikipedia.org/wiki/Wikiprojekt:GLAM/Kolektyw_Kariatyda/Artykuły)

### Sugestie kategorii dla artykułów w projekcie

- Dla artykułów w Wikipedii:
	- [[Kategoria:Artystki i artyści]]  $\rightarrow$  znaleźć podkategorię
		- [[Kategoria:Artyści według miejscowości]]
			- [[Kategoria:Artyści związani z Wrocławiem]]
	- [[Kategoria:Kolektyw Kariatyda]]
	- [[Kategoria:Ludzie urodzeni w ….]]
- Dla zdjęć w Wikimedia Commons:
	- [[Category:Kolektyw Kariatyda]]

### Statystyki projektu

- Narzędzie [Dashboard](https://outreachdashboard.wmflabs.org/)
	- Kampania [Art+Feminism](https://outreachdashboard.wmflabs.org/campaigns/artfeminism_2019/programs) 2019
		- Program [Kolektyw Kariatyda](https://outreachdashboard.wmflabs.org/courses/Kolektyw_Kariatyda_i_Wikimedia_Polska/Kolektyw_Kariatyda)

Jak przygotować się do edytonu? Art+Feminism z Kolektywem Kariatyda

- Wybierz artykuł
- Nie masz pomysłu na artykuł? Nic nie szkodzi!
- Wikiprojekt:GLAM[/Kolektyw Kariatyda/Artykuły](https://pl.wikipedia.org/wiki/Wikiprojekt:GLAM/Kolektyw_Kariatyda/Artykuły)
- Przygotuj źródła
- Pisz nawet jeszcze przed edytonem!
- Widzimy się 16 marca o godzinie 10 w Recepcji :)

### Dziękujemy za przybycie!

#### • Źródło grafik w Wikimedia Commons

- File:Hyperlink-Wikipedia.svg, Bernard Ladenthin, CC0 1.0 Universal
- File:Tablica EtnoWiki.jpg, Celina Strzelecka (WMPL), CC BY-SA 4.0